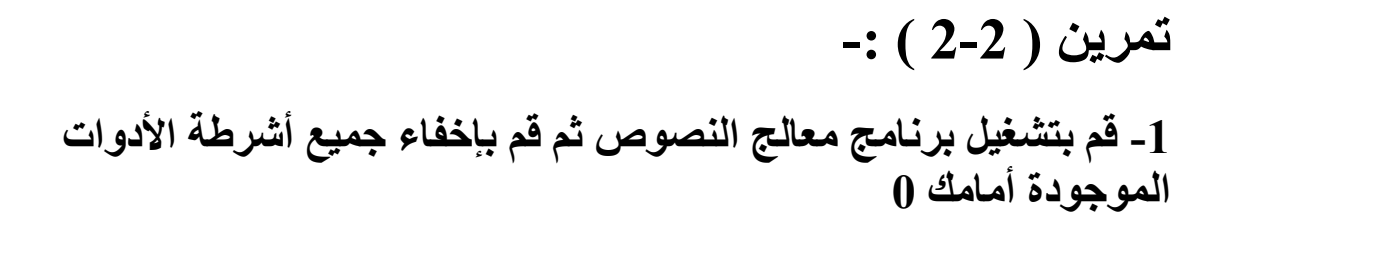

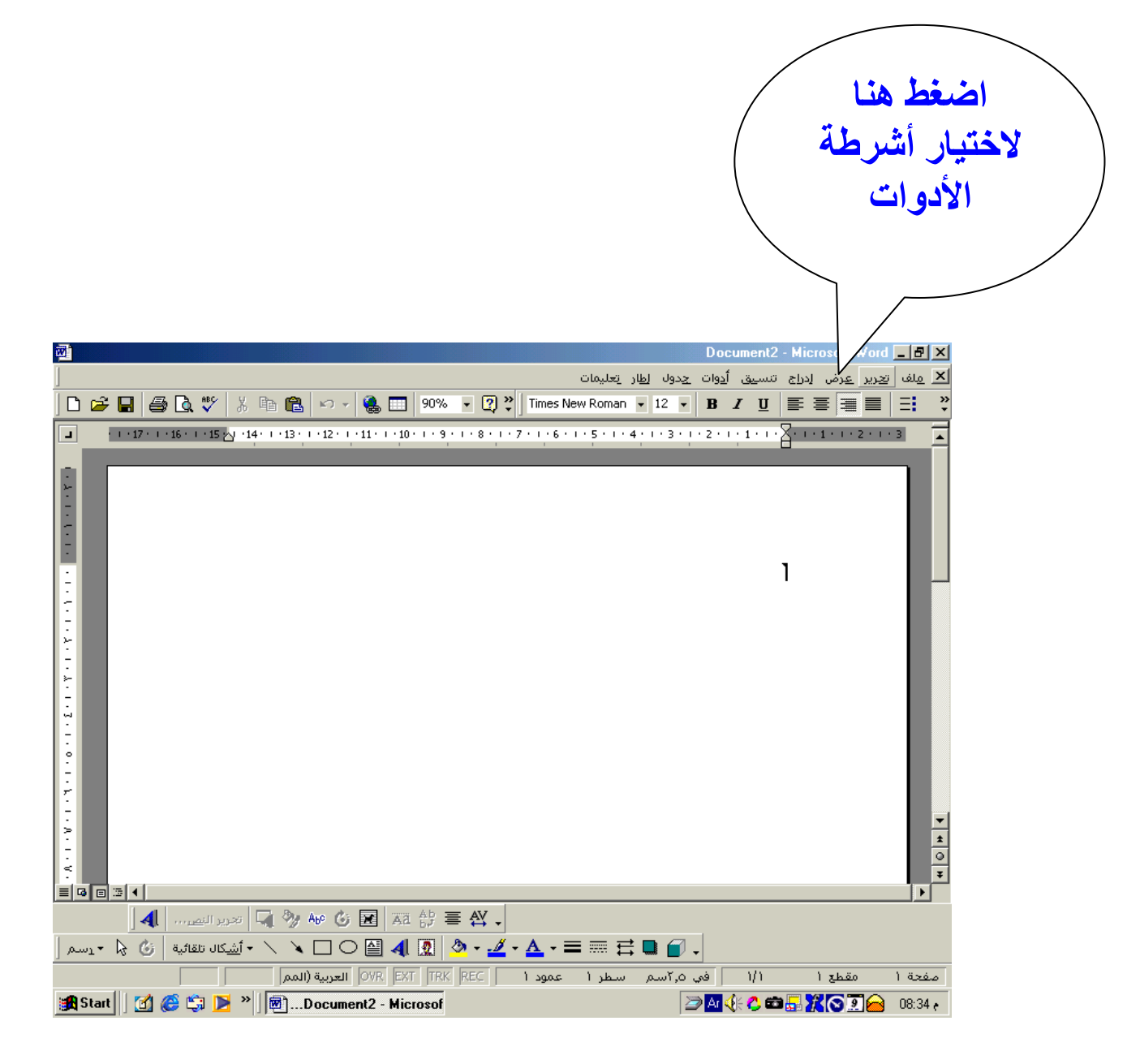

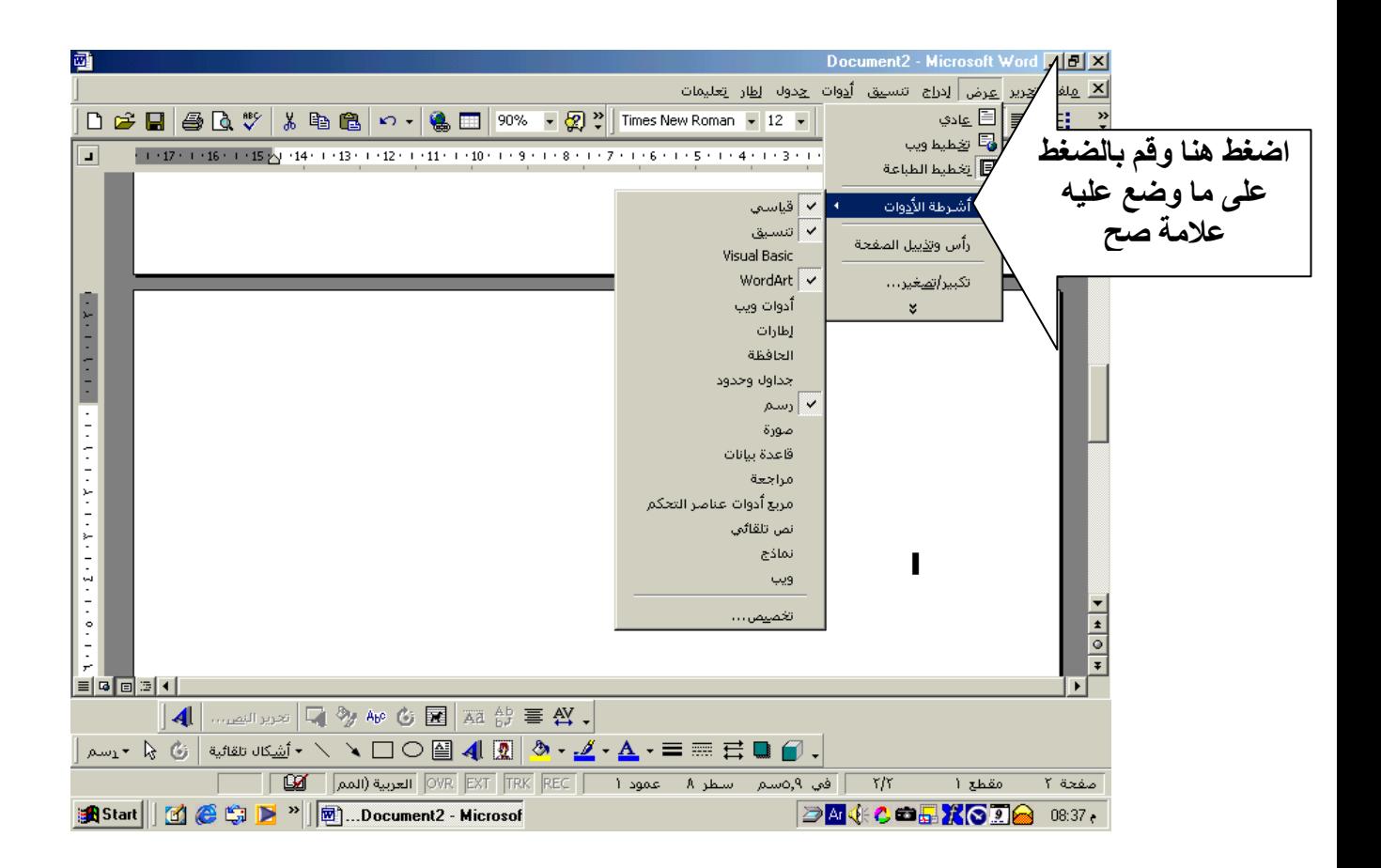

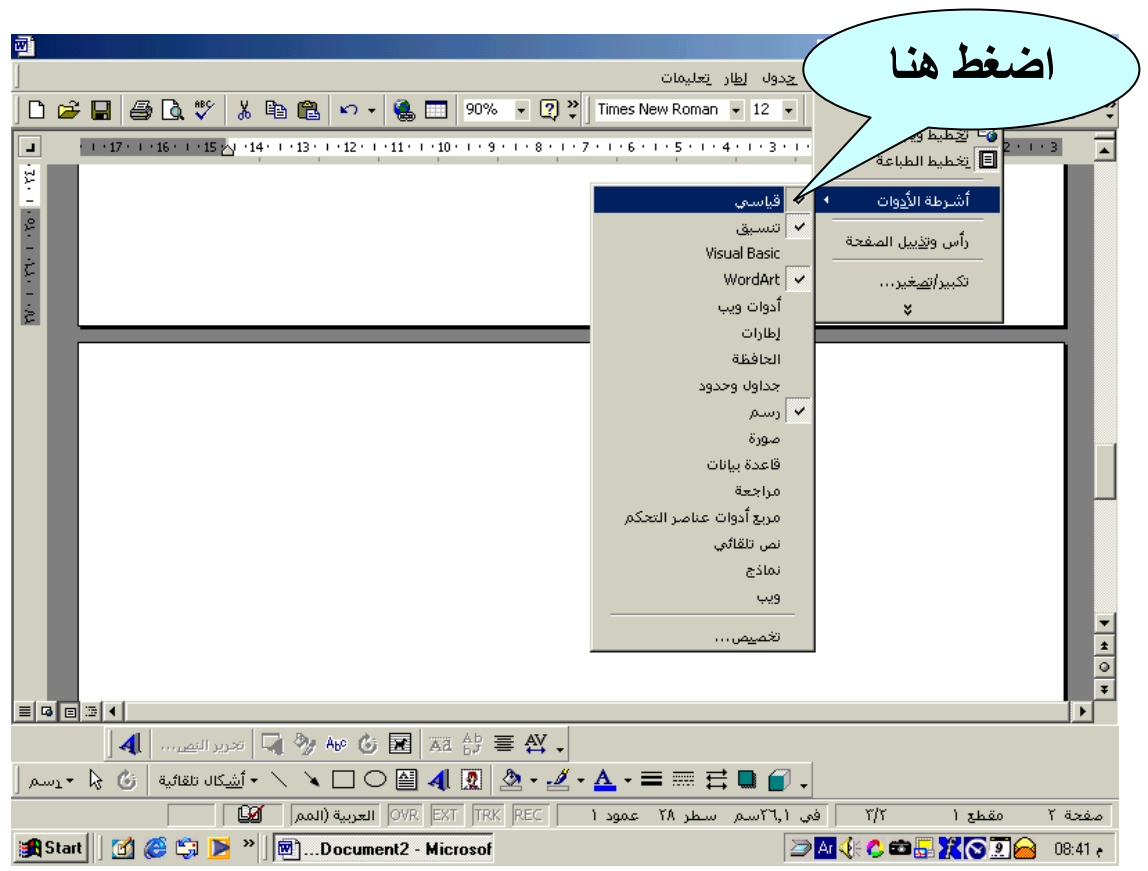

## 2- أظهر شريط أدوات " قياسي " وشريط أدوات " تنسيق " 0

### سيكون هكذا بدون شريط (قياسي) 0  $\frac{1}{2}$

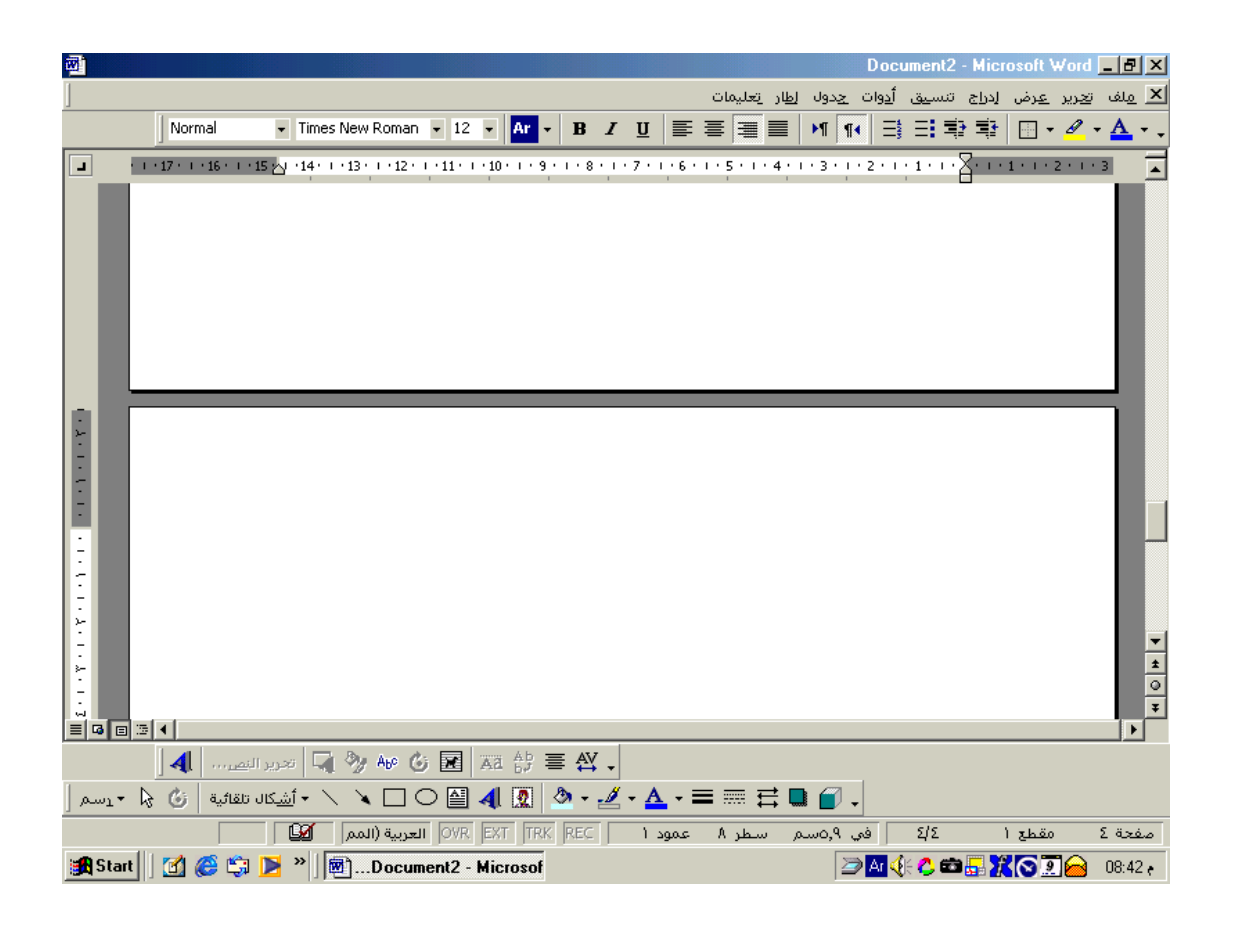

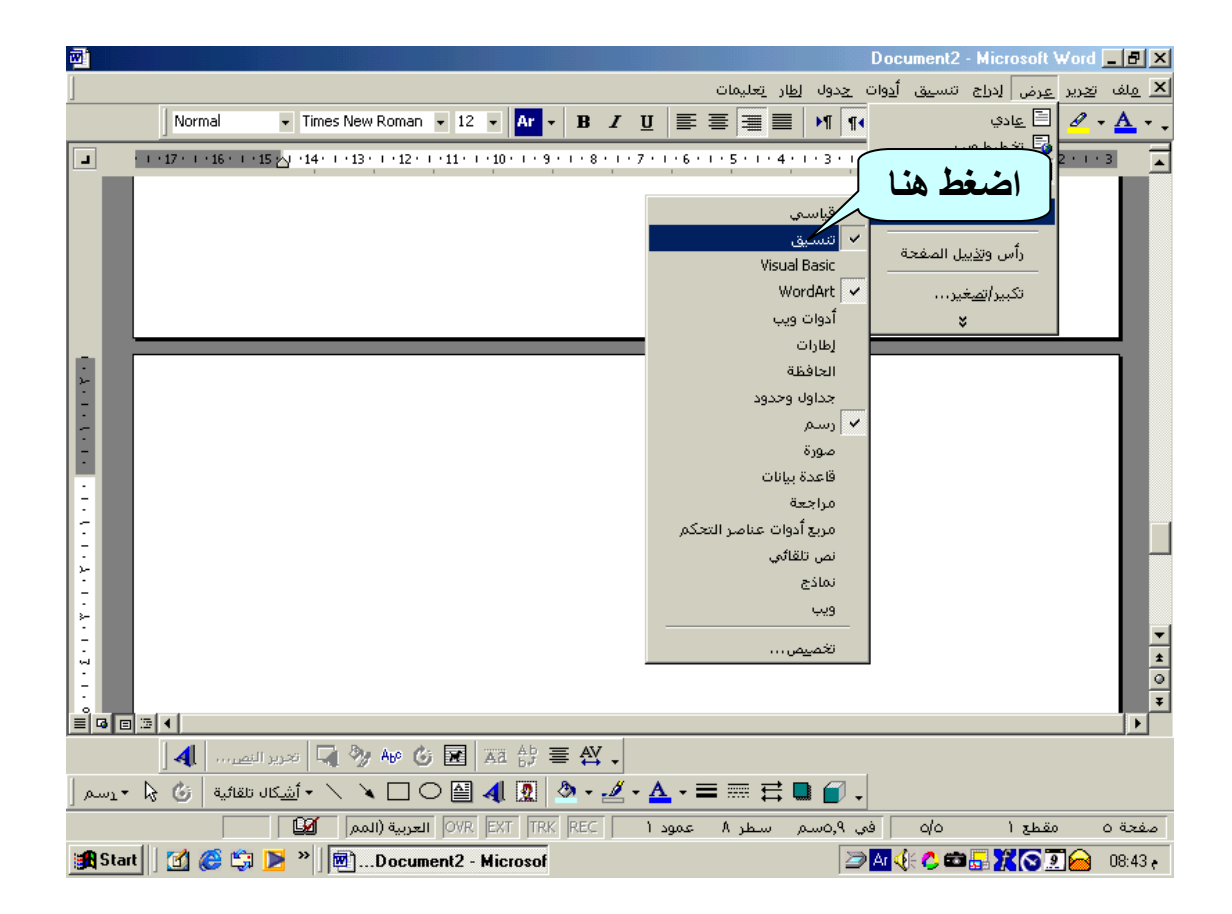

### سيكون هكذا بدون أشرطة ( قياسي و تنسيق ) 0  $\frac{1}{2}$

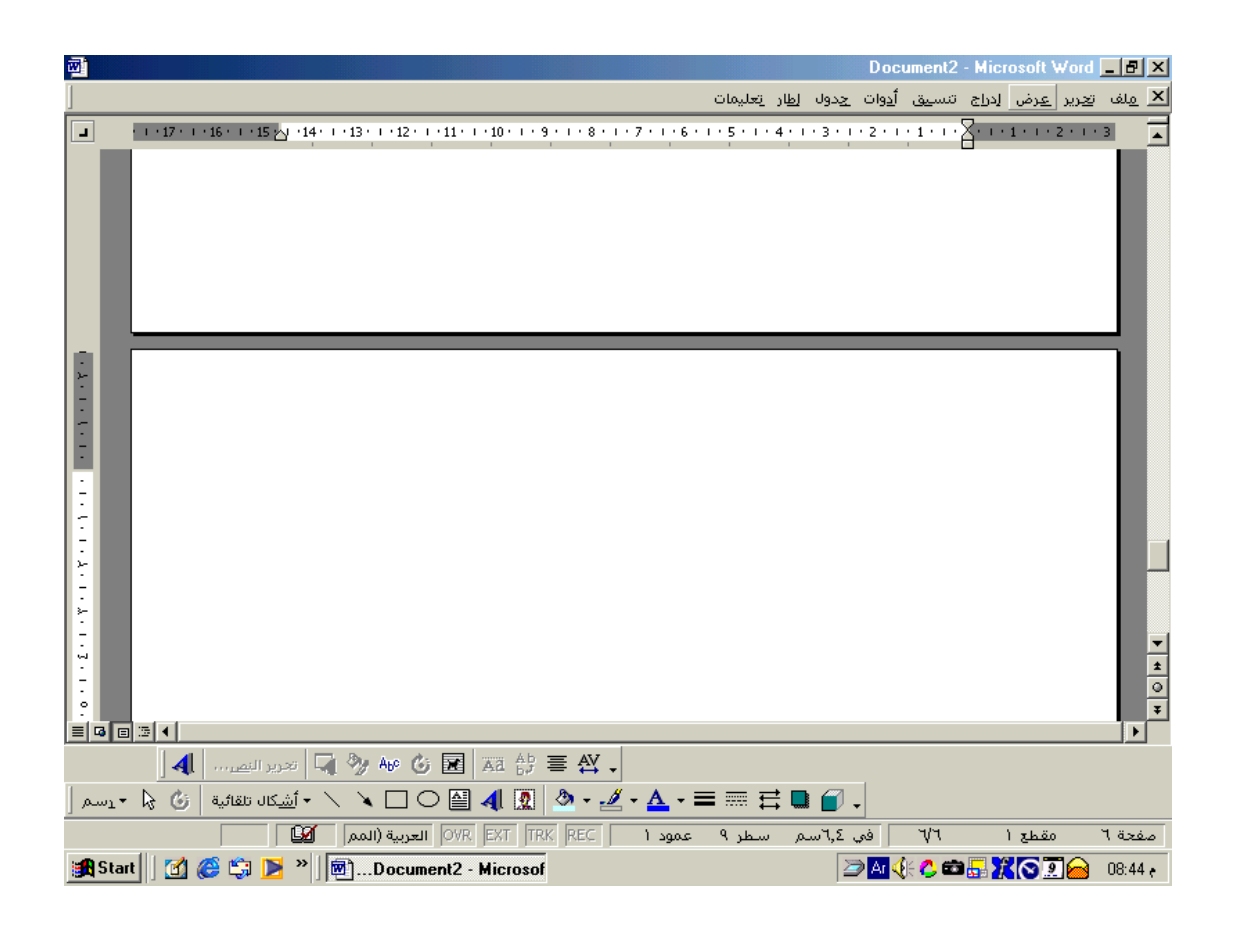

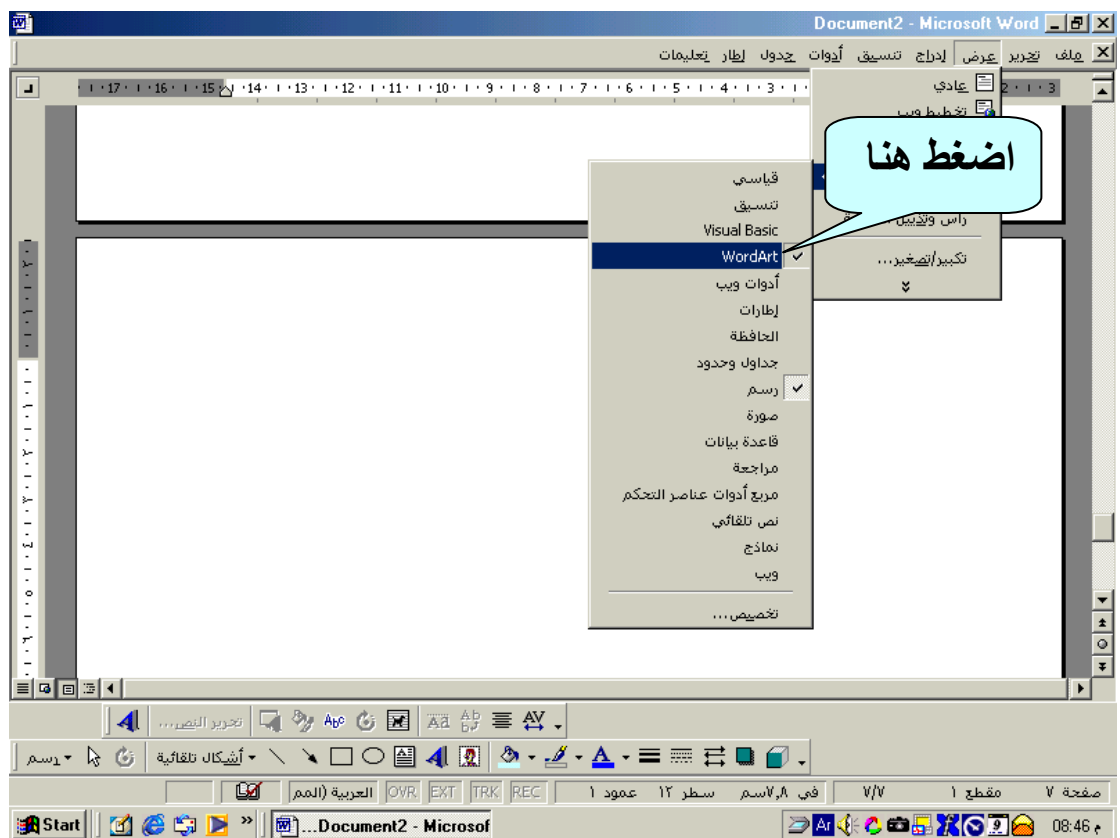

# \* سيكون هكذا بدون ( قياسي \_ تنسيق – Word Art)

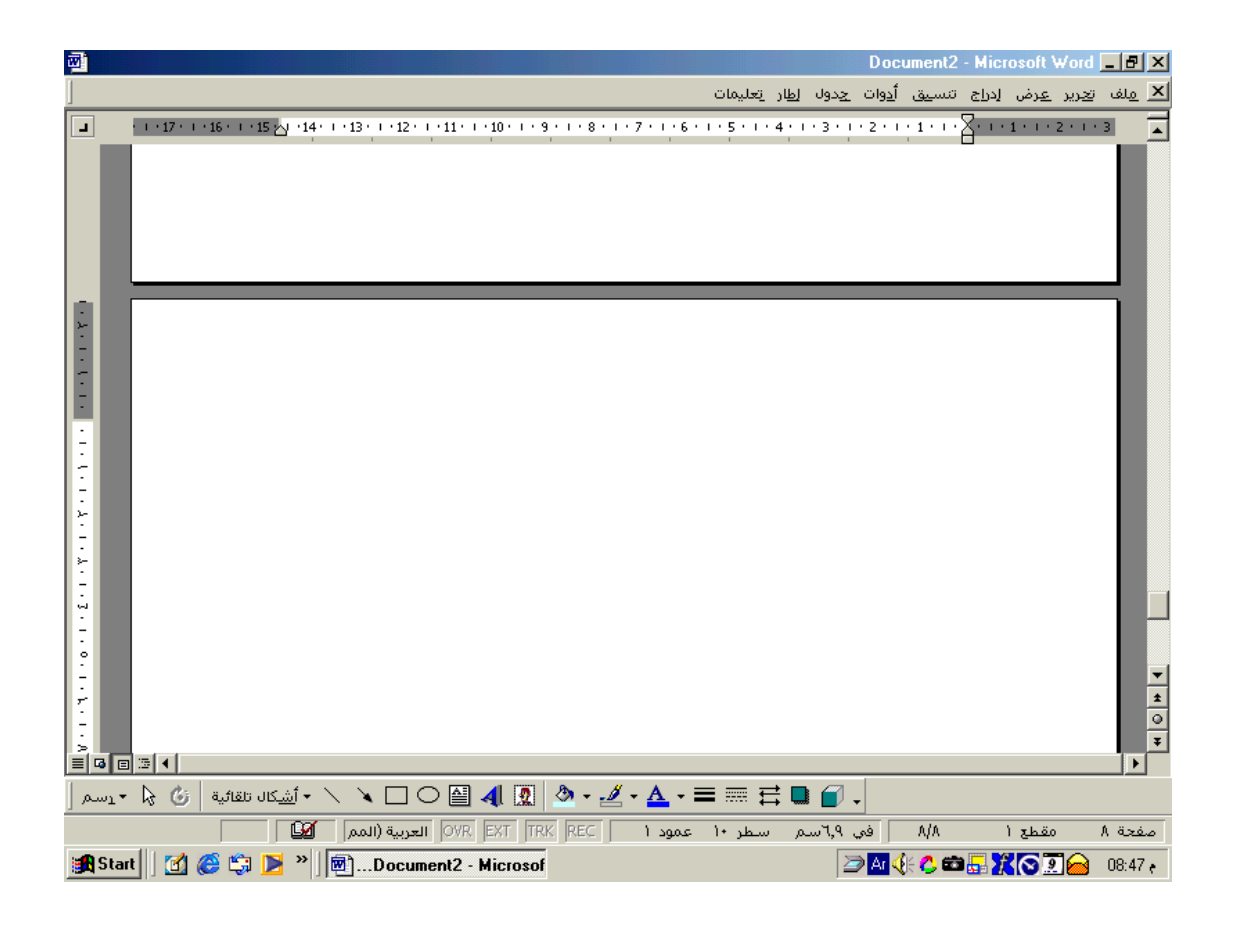

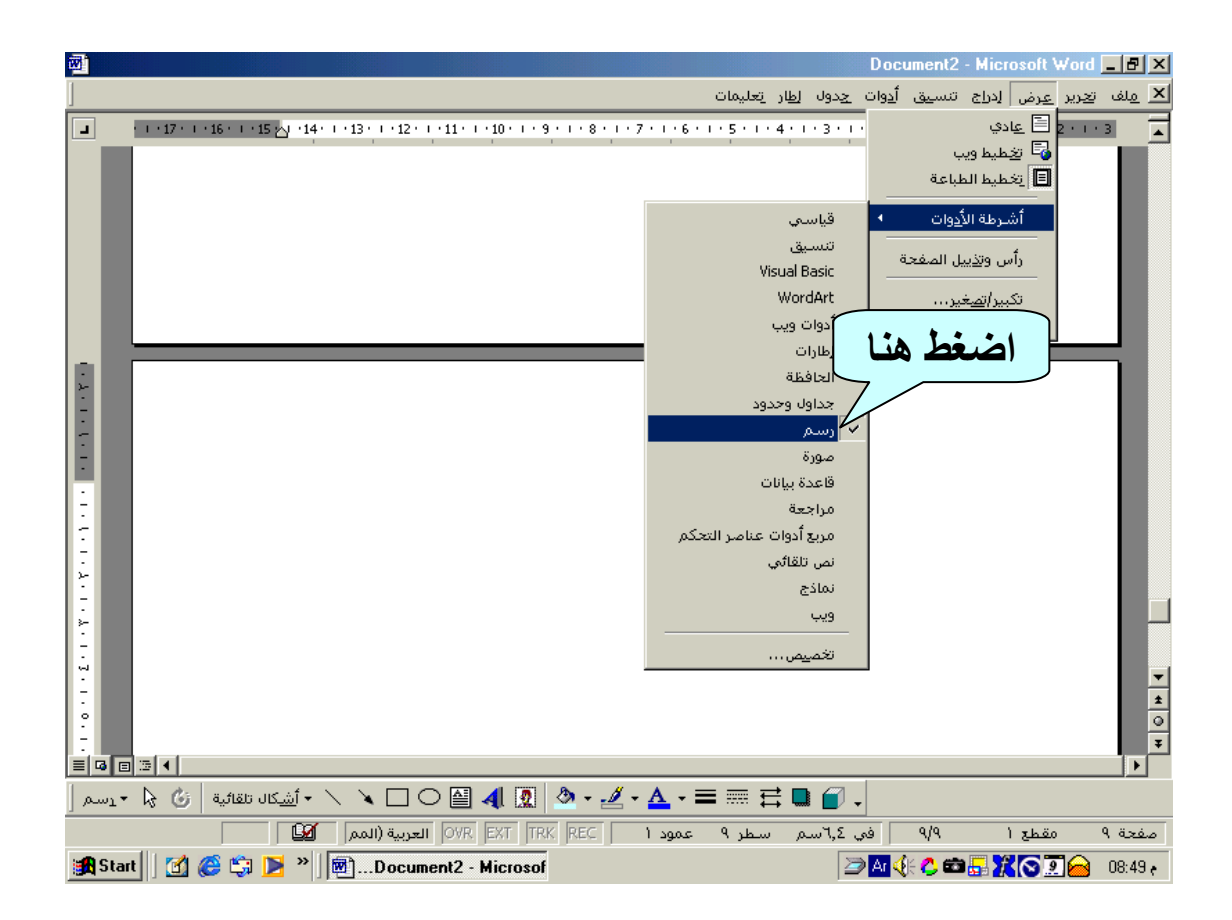

# \*\* سيكون هكذا بدون ( قياسي ـــ تنسيق ـــ Word Art-<br>رسم ) 0

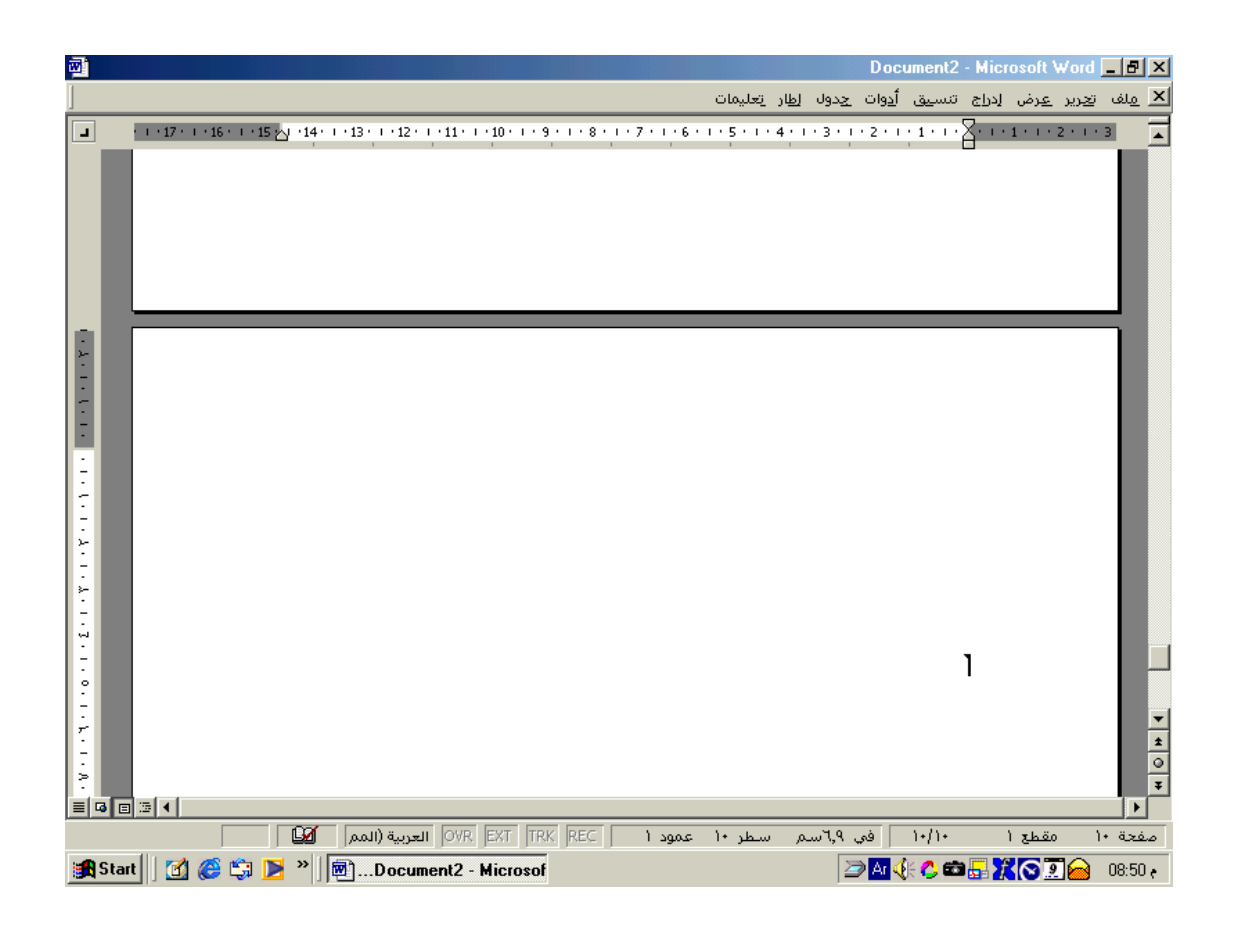

لإ**ظهار شريط الأدوات قياسي و تنسيق ، أرجع على عرض َاضغط ثم أختش أششطت األدَاث كالسابق َبعذ رلك أضغط**  على كل من شريط قياسي وعندما يظهر أرجع مرة أخر*ى* **َأضغط علّ ششيط تىسيق َ ستكُن الشاشت كالتالي -:**

لإظهار شريط الأدوات " قياس*ي* " 0

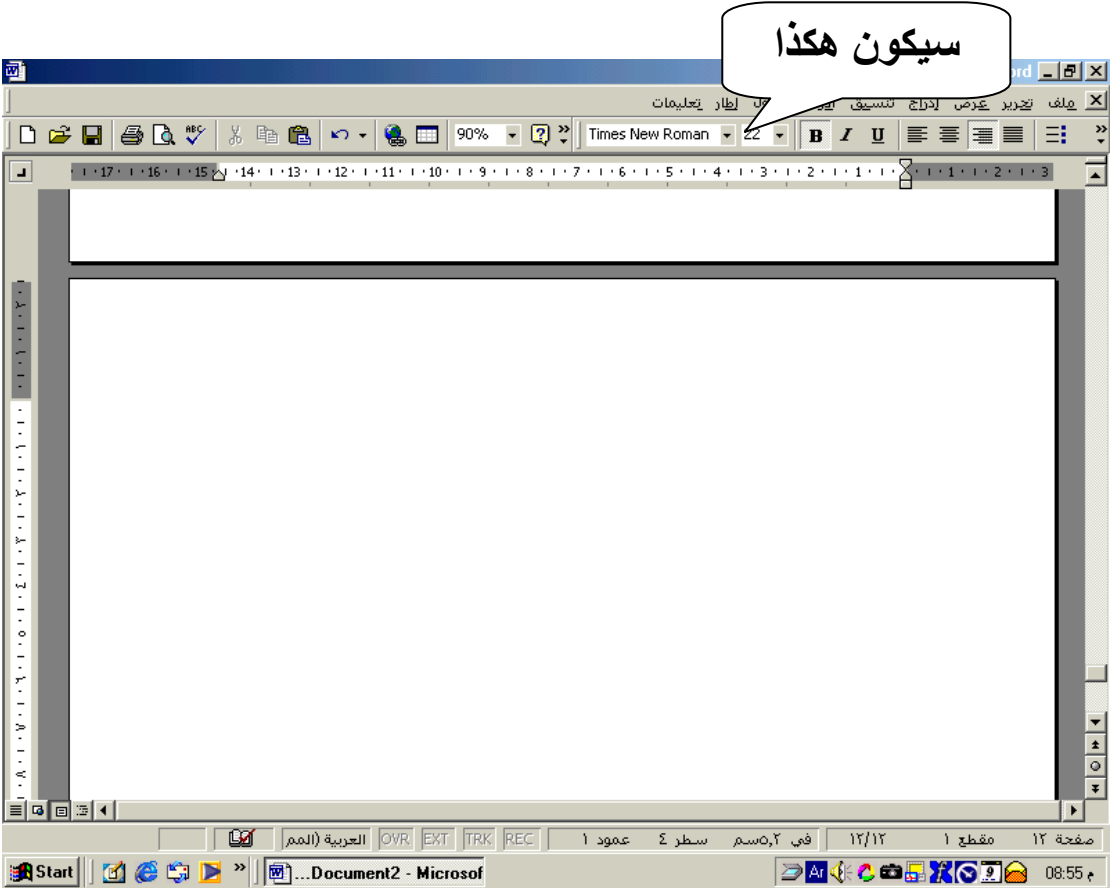

## لإظهار شريط الأدوات " تنسيق "

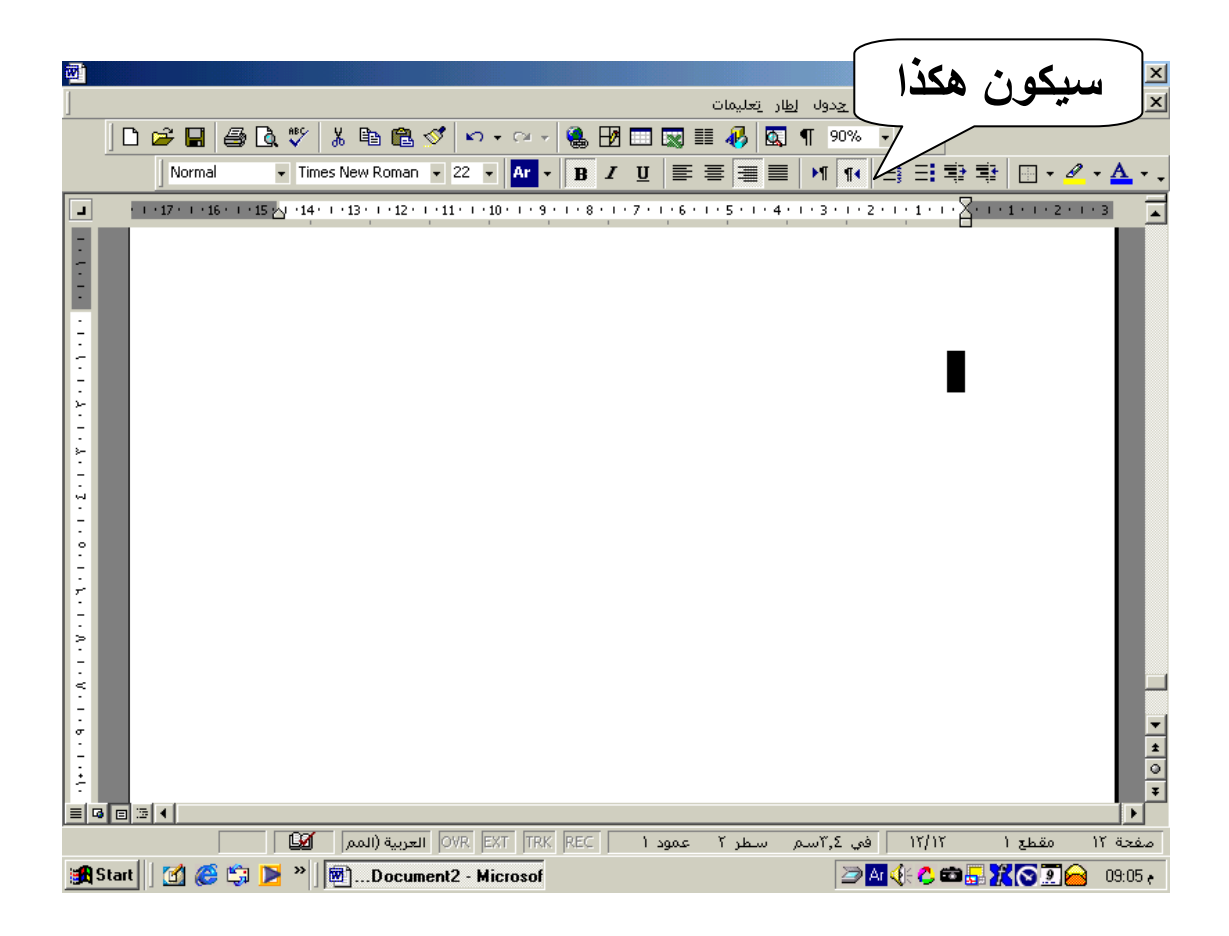

## **-5 أضف عالمت التخزيه إلّ ششيط أدَاث " تىسيق " ليصبح كما بالجزء " ب " مه الشكل التالي ، ثم احزف عالمت التُسيط مىً 0**

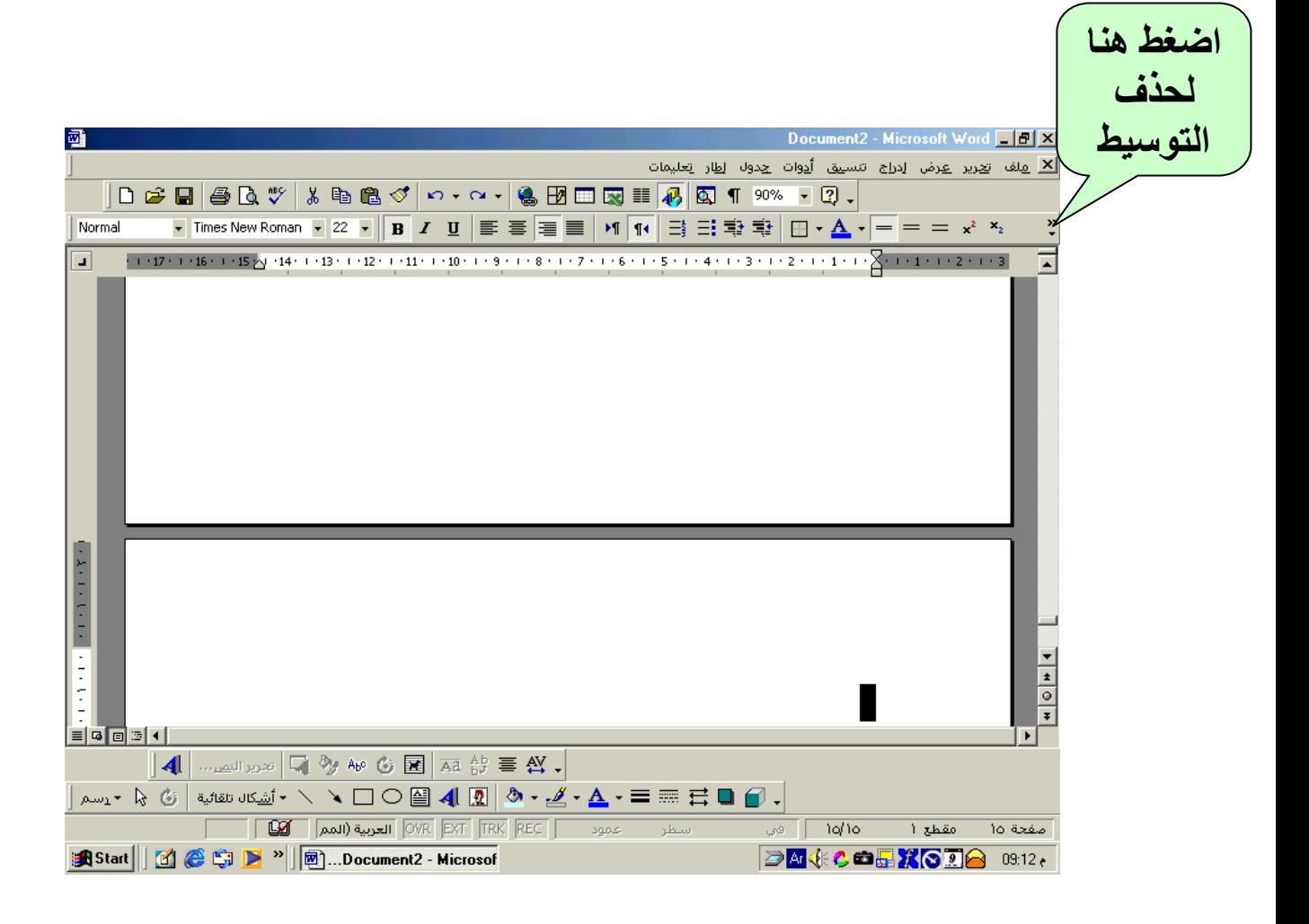

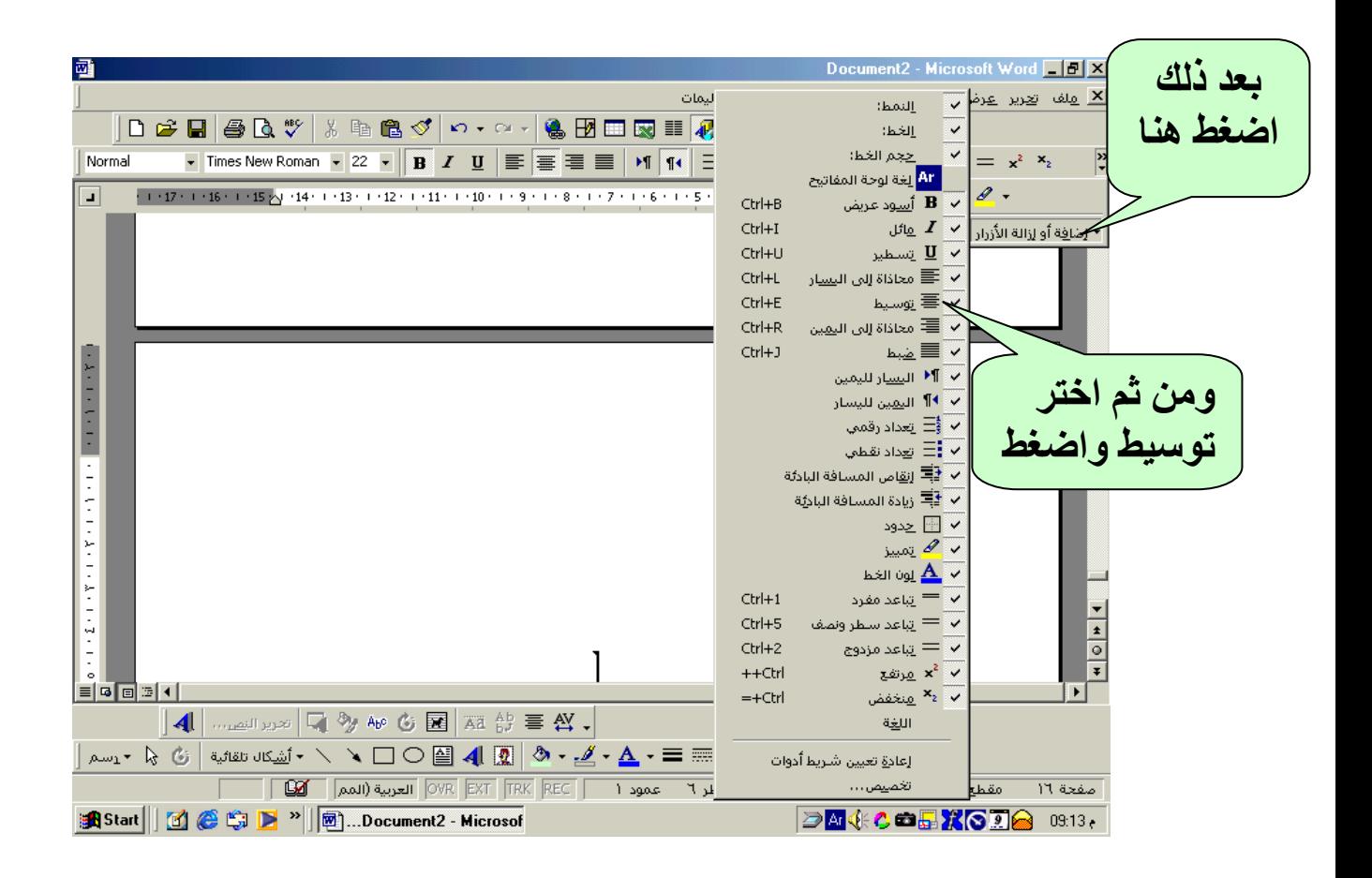

#### سيختفي التوسيط في الشريط هكذا :- $\lambda$

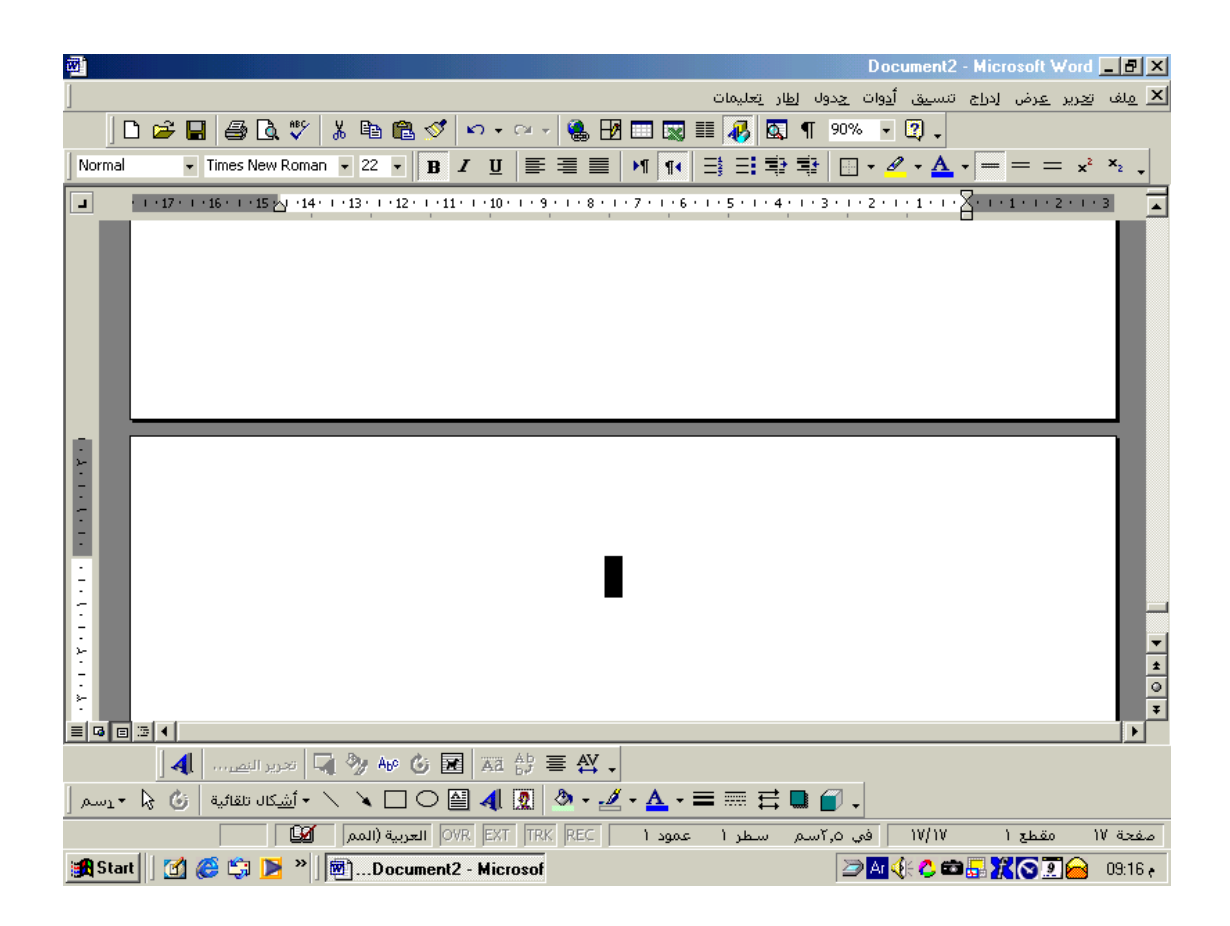

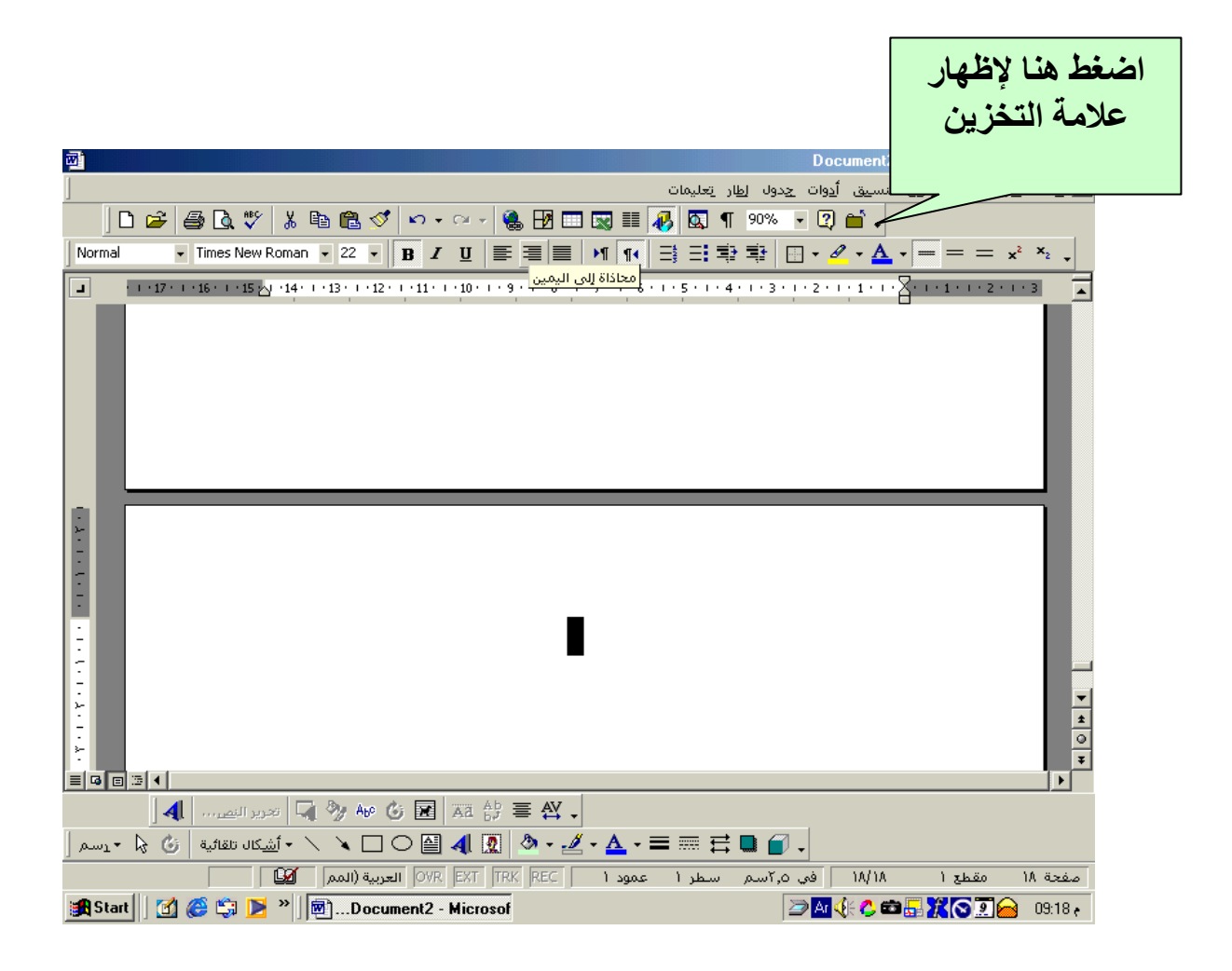

# لإظهار علامة التخزين :-

![](_page_16_Picture_1.jpeg)

![](_page_17_Figure_0.jpeg)